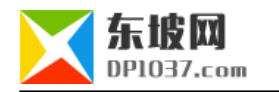

# ubuntu python

本文原地址:http://www.dp1037.com/dpinfo-7-51-0.html

#### *东坡网,为帝国cms加油*

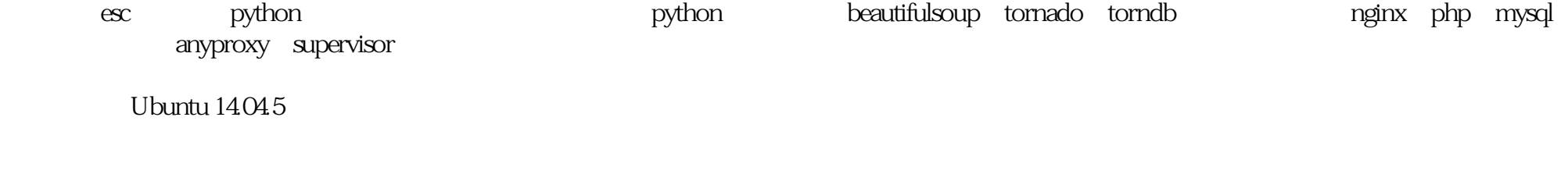

apt-get update

**二、安装mysql**

apt-get install mysql-server

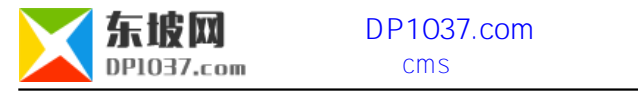

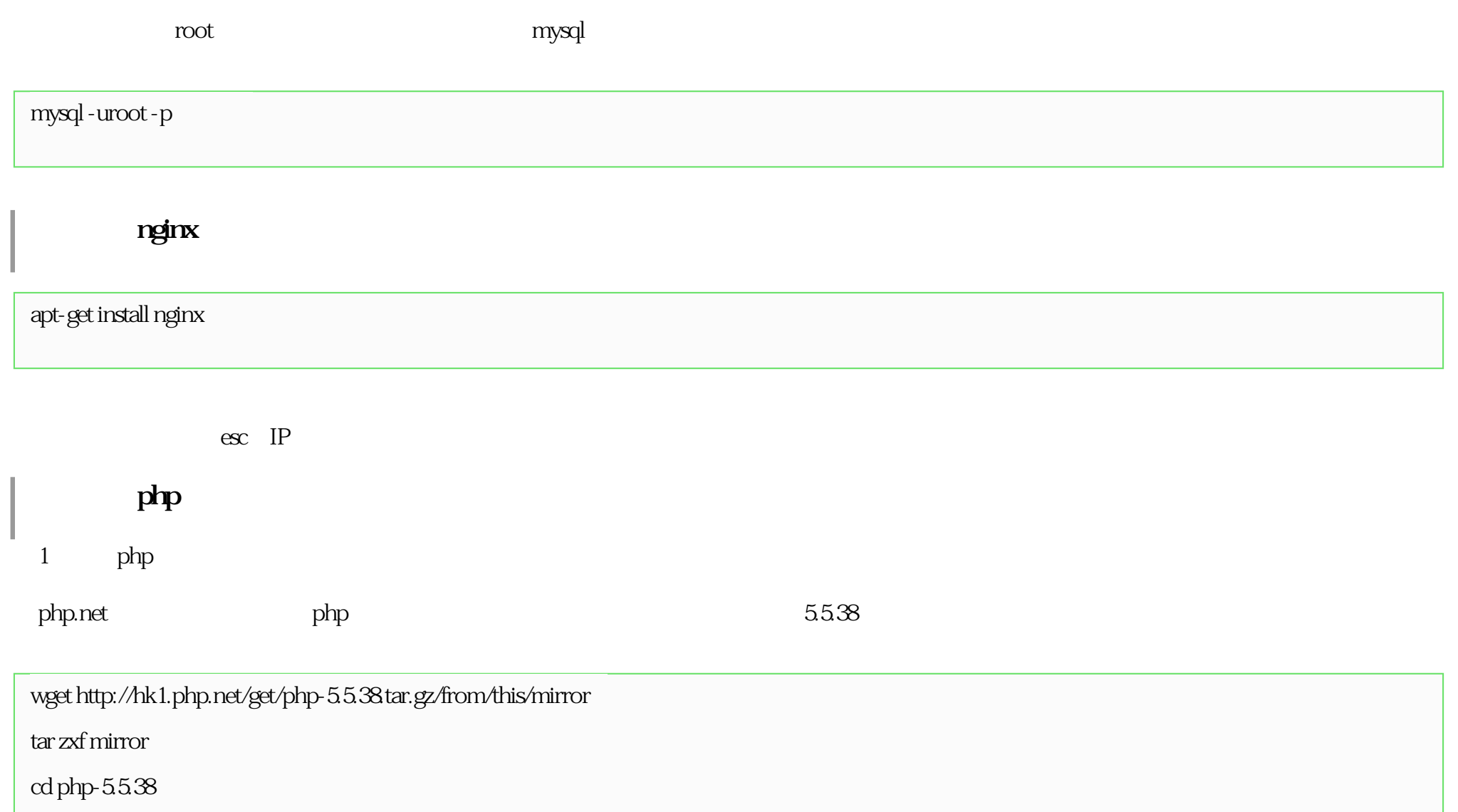

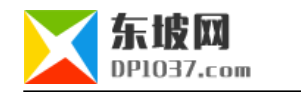

2 PHP

 $\alpha$ ./configure -help

./configure -help

--enable-fpm --with-openssl --with-curl --enable-mbstring --with-mysql --with-mysqli --with-gd

./configure --enable-fpm --with-openssl --with-curl --enable-mbstring --with-mysql --with-mysqli --with-gd

error: xml2-config not found. Please check your libxml2 installation.

apt-get install libxml2-dev

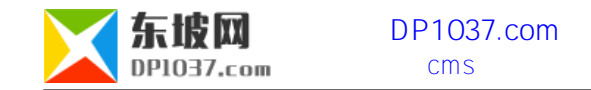

error: Cannot find OpenSSL's <evp.h>

apt-get install libcurl4-openssl-dev pkg-config

apt-get install libssl-dev

error: png.h not found.

apt-get install libpng-dev

blog.csdn.net/white\_cat/article/details/28907535

Thank you for using PHP. Thank you for using PHP.

make && make install

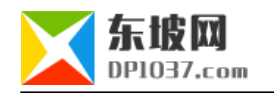

#### $3$

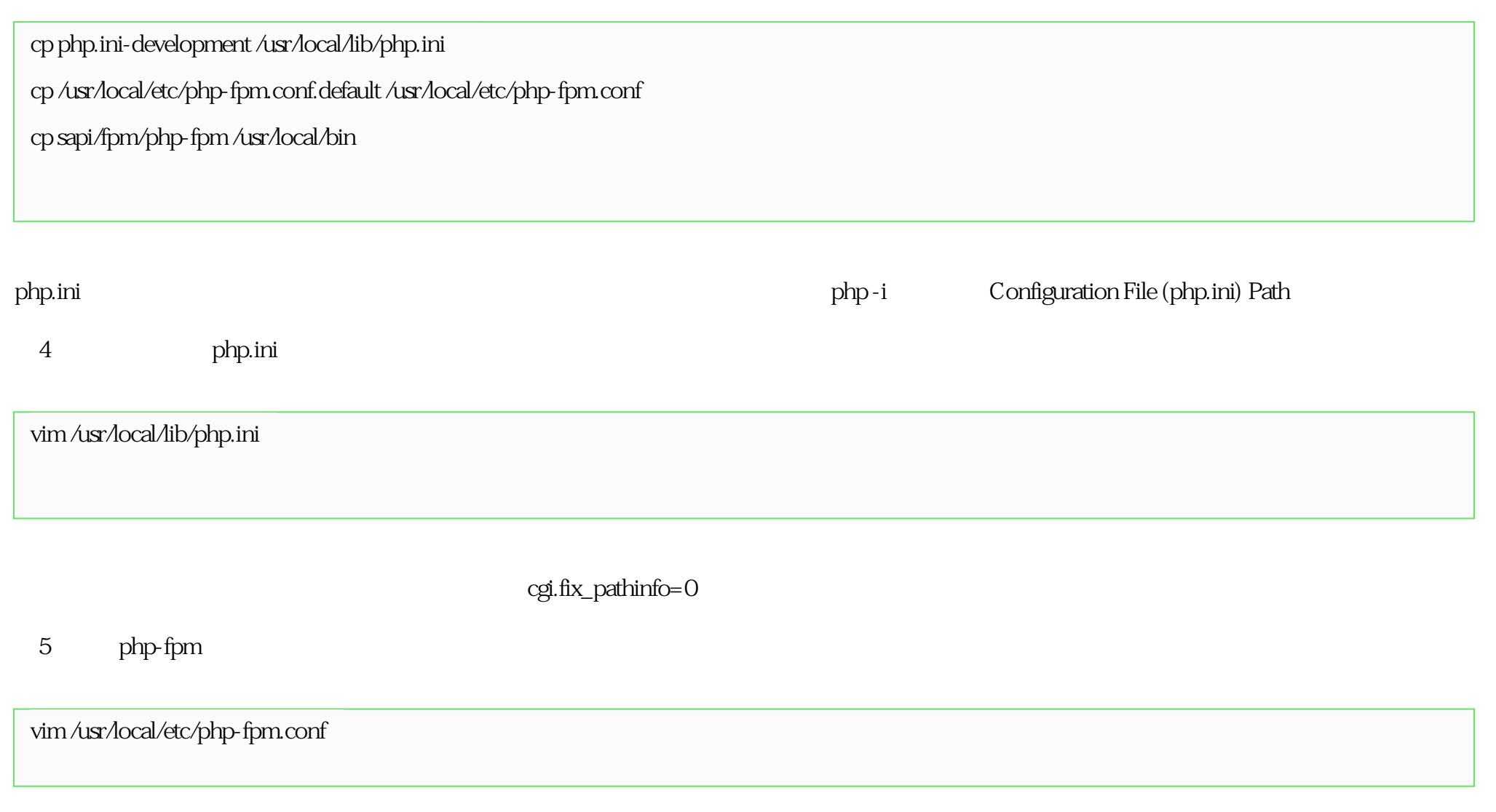

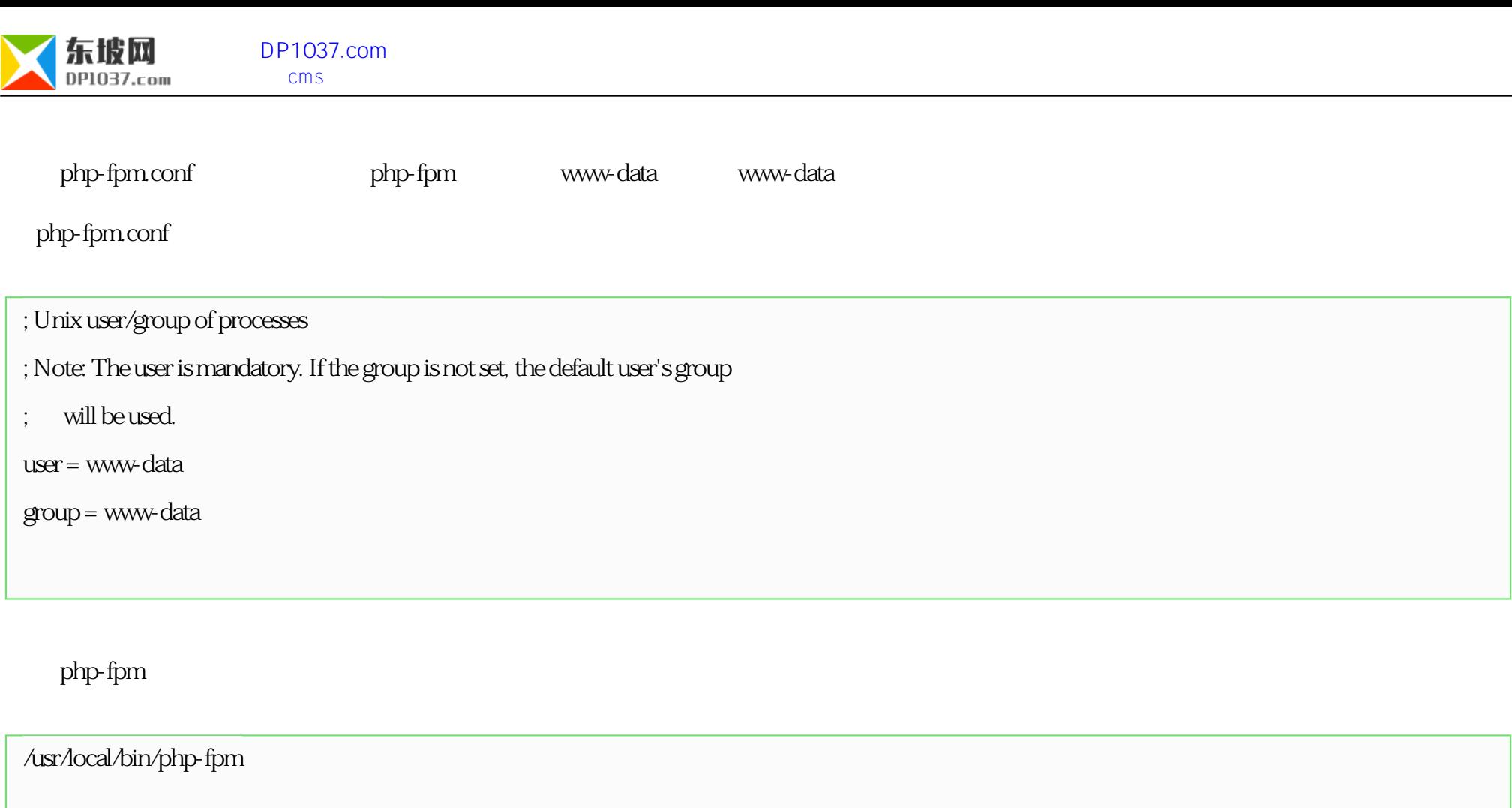

php.ini php-fpm kill

ps -aux | grep php-fpm

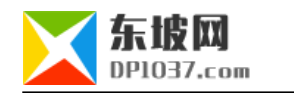

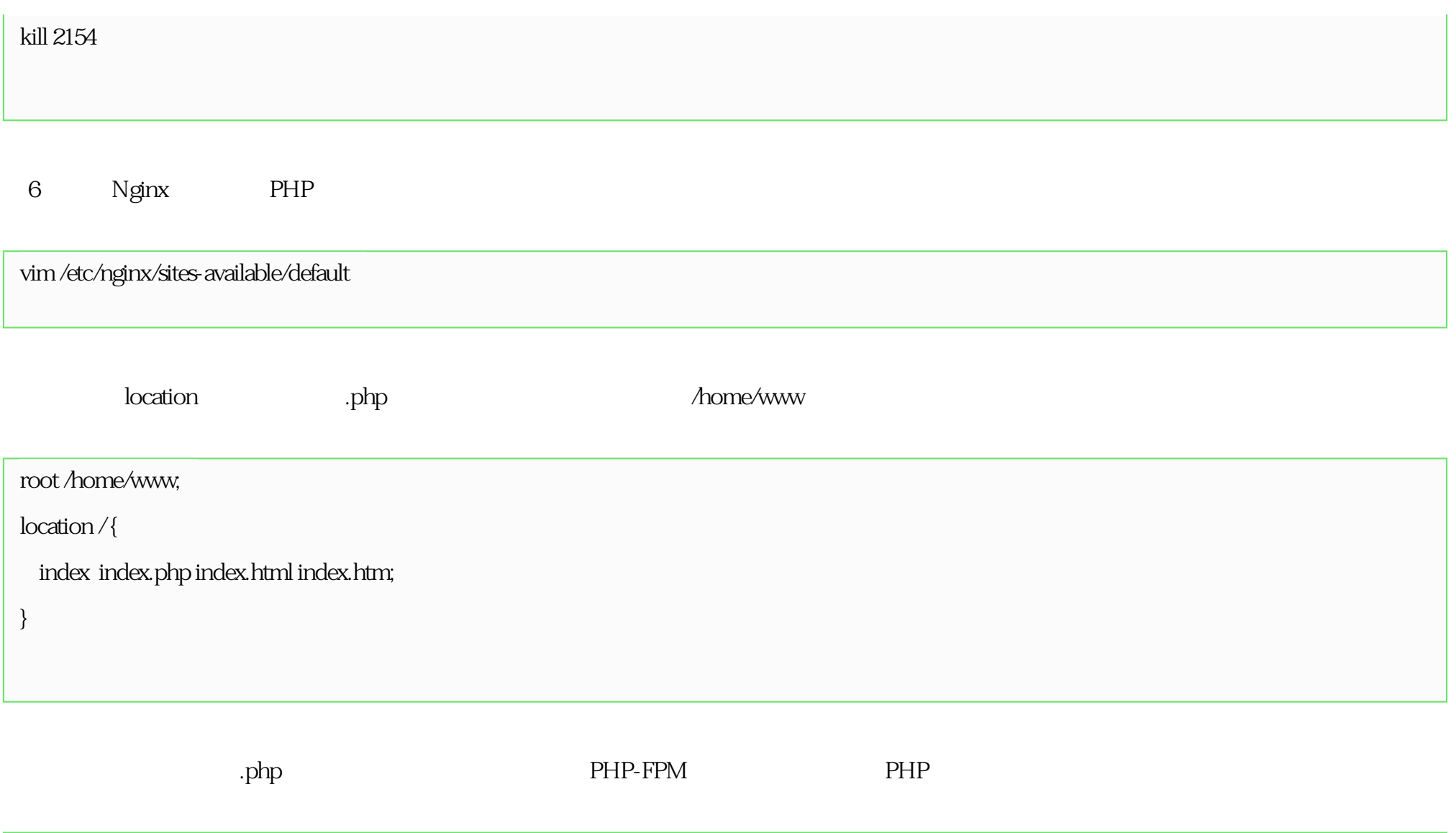

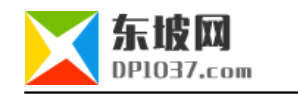

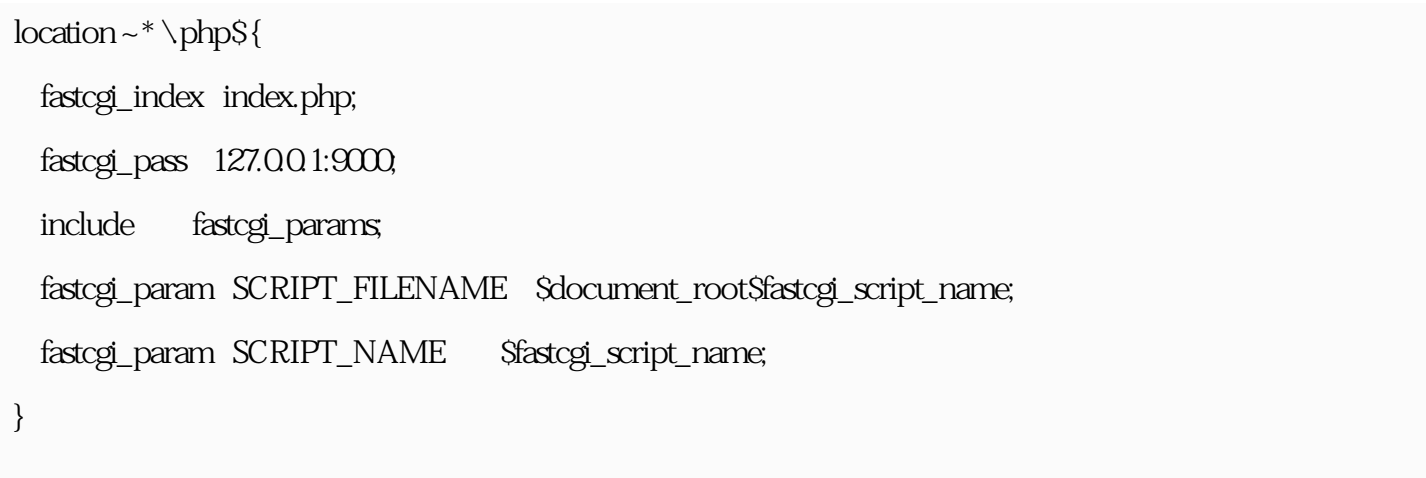

重启 Nginx

service nginx restart

7 php

echo "<?php phpinfo(); ?>" >> /home/www/index.php

#### php

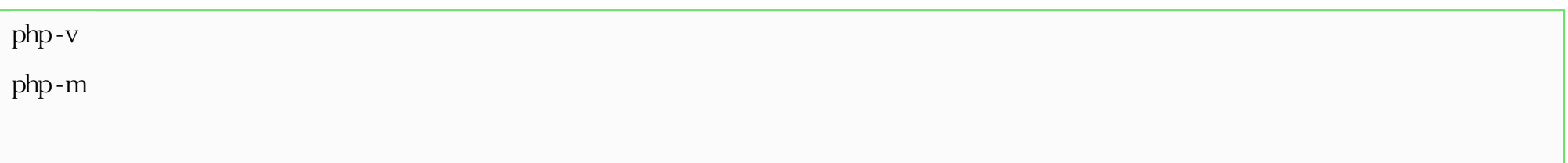

#### 8 phpMyAdmin

#### cd /home/www

wget https://files.phpmyadmin.net/phpMyAdmin/4.6.6/phpMyAdmin-4.6.6-all-languages.tar.gz

tar - zxvf phpMyAdmin-466 all-languages.tar.gz

mv phpMyAdmin-4.6.6-all-languages apm

rm phpMyAdmin-4.6.6-all-languages.tar.gz

### 8 php-fpm

vi /etc/rc.local

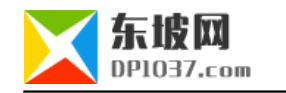

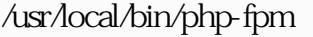

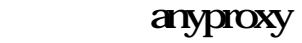

AnyProxy HTTP/HTTPS

1 node

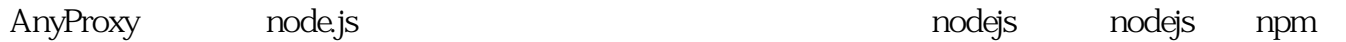

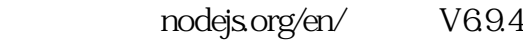

cd /root

wget https://nodejs.org/dist/v6.9.4/node-v6.9.4-linux-x64.tar.gz

tar -zxvf node-v6.9.4-linux-x64.tar.gz

mv node-v6.9.4-linux-x64 /opt/

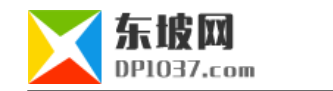

node npm

ln -s /opt/node-v6.9.4-linux-x64/bin/node /usr/bin/node

ln -s /opt/node-v6.9.4-linux-x64/lib/node\_modules/npm/bin/npm-cli.js /usr/bin/npm

node

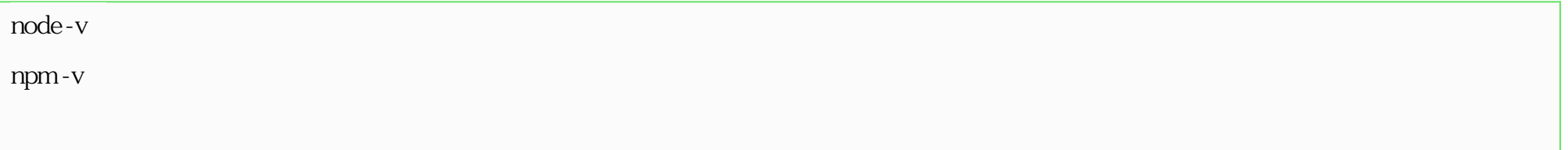

2 anyproxy

npm install -g anyproxy

3 proxy

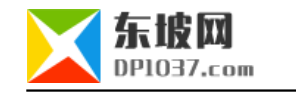

anyproxy

whereis anyproxy

/opt/node-v6.9.4-linux-x64/bin/anyproxy

/opt/node-v6.9.4-linux-x64/bin/anyproxy --port 8001

 $3002$   $C \text{trl} + C$ python 1 python  $27$ ubuntu 14 python2.7

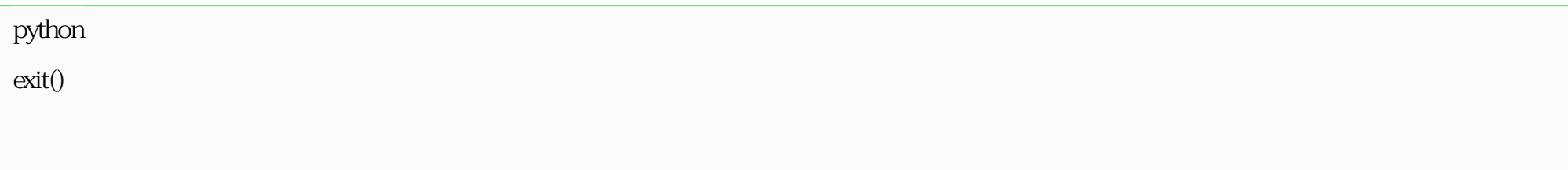

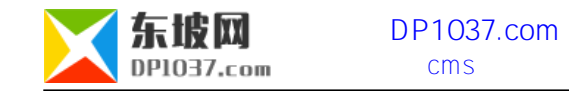

2 python-pip

apt-get install python-pip (3)beautifulsoup pip install beautifulsoup (4)beautifulsoup4 pip install beautifulsoup4

(5)tornado

pip install tornado

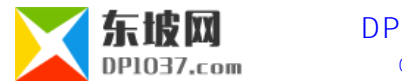

#### (6)torndb

pip install torndb (7)python-mysqldb apt-get install python-mysqldb supervisor Supervisor UNIX UNIX  $\mathbf{1}$ apt-get install supervisor

 $\overline{2}$ 

echo\_supervisord\_conf > /home/dpw/etc/supervisord.conf

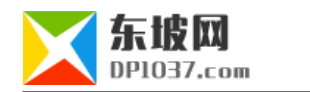

 $\overline{3}$ 

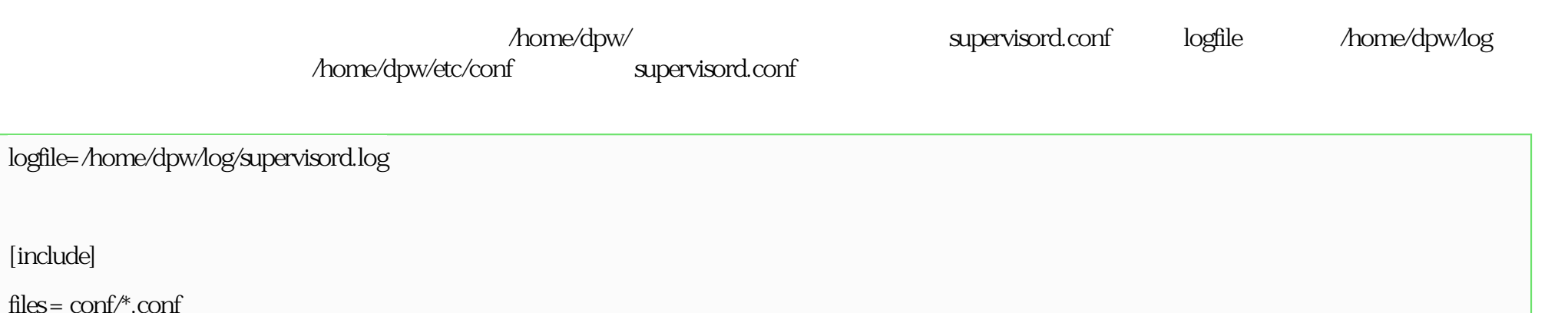

4 supervisord

supervisord -c /home/dpw/etc/supervisord.conf

 $5$ 

supervisorctl -c /home/dpw/etc/supervisord.conf

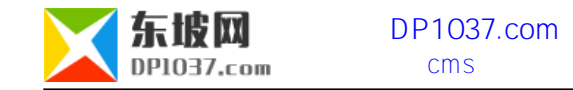

6 anyproxy

vi /home/dpw/etc/conf/anyproxy.conf

anyproxy

[program:anyproxy]

command=/opt/node-v6.9.4-linux-x64/bin/anyproxy --port 8001 --host 0.0.0.0

stdout\_logfile=/home/dpw/log/anyproxy.log

redirect\_stderr=true

 $7$ 

supervisorctl -c /home/dpw/etc/supervisord.conf

reload

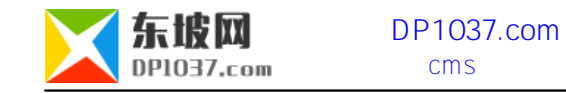

## python cralwer

1 mysql

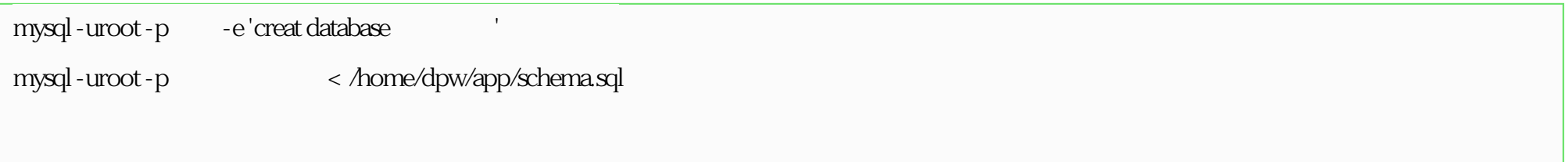

2 mysql

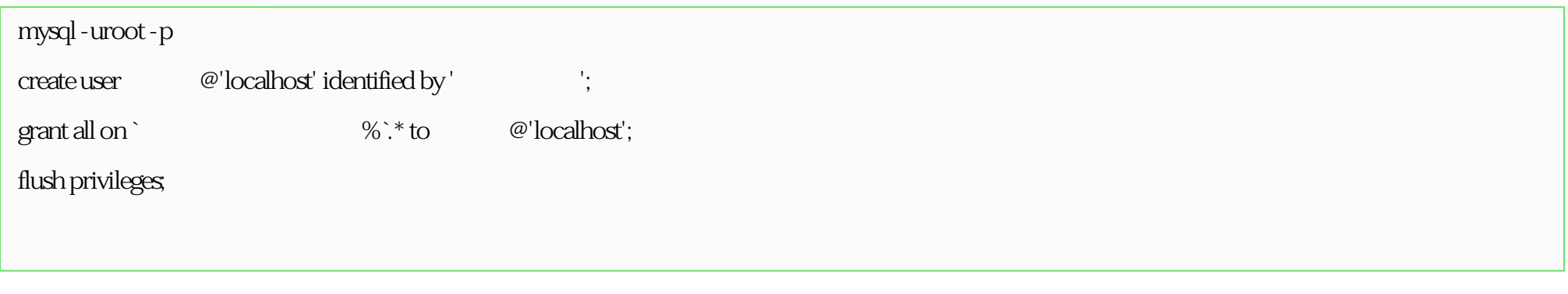

3 supervisor home/dpw/etc/conf/ .conf

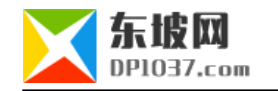

#### site.conf

[program:site]

command=/usr/bin/python /home/dpw/app/site.py

stdout\_logfile=/home/dpw/log/site.log

autostart=true

autorestart=true

redirect\_stderr=true

watcher.conf

[program:watcher]

command=/usr/local/bin/php /home/dpw/app/console watch /home/dpw/log/anyproxy.log

stdout\_logfile=/home/dpw/log/watcher.log

redirect\_stderr=true

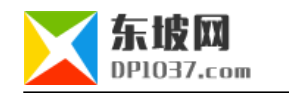

 $http://www.dp1037.com/dpclass-7-0/$ 

doc